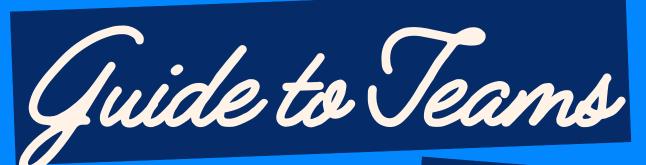

THE BASICS

## LET'S START WITH YOUR EMAIL

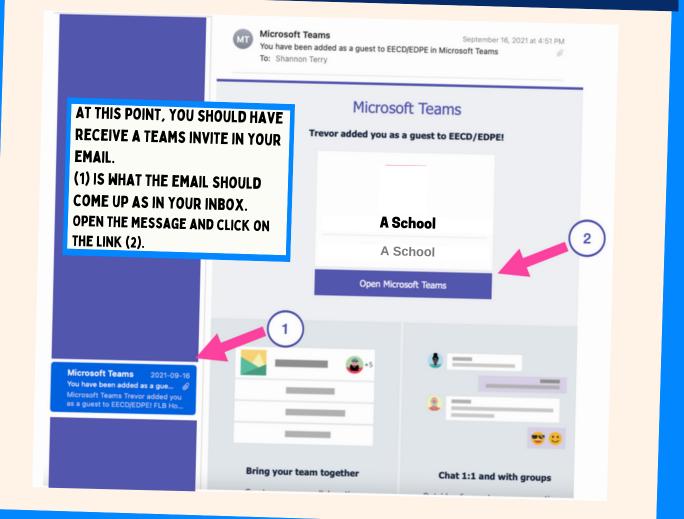

#### LAUNCH THE APP

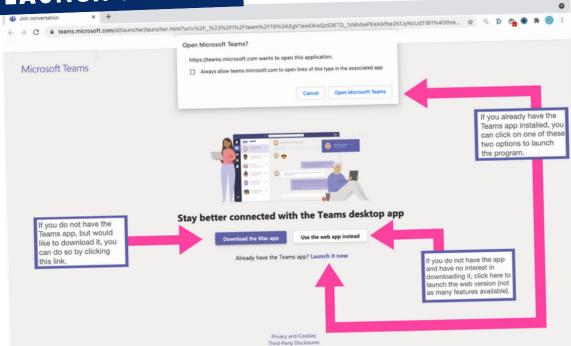

#### TEAM HOME PAGE

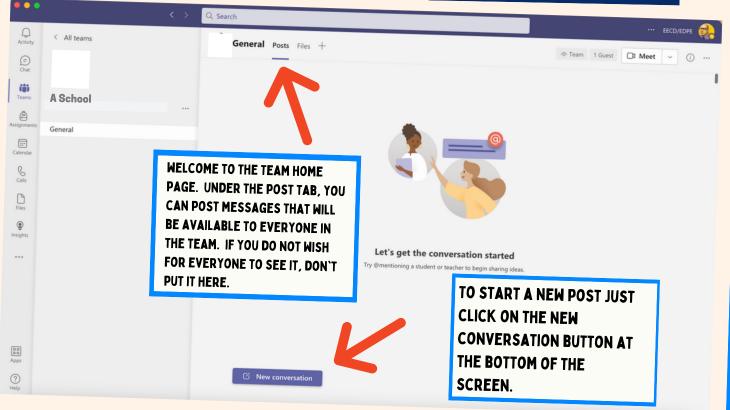

#### LET'S CHAT

| •••            |             | < > 🖸 | ξ Search                                              |                                                      |
|----------------|-------------|-------|-------------------------------------------------------|------------------------------------------------------|
| Q.<br>Activity | < All teams |       | General Posts Files +                                 | ··· EECD/EDPE                                        |
| (=)<br>Chat    |             |       |                                                       |                                                      |
| (i)<br>Teams   |             |       |                                                       |                                                      |
| ê              | A School    |       |                                                       |                                                      |
| ssignments     | General     |       |                                                       |                                                      |
| Calendar       |             |       |                                                       |                                                      |
| S<br>Calls     |             |       |                                                       |                                                      |
| Files          |             |       |                                                       |                                                      |
| ٢              |             |       |                                                       | WHEN YOU CLICK NEW                                   |
| nsights        |             |       | Let's get the conversation starte                     | CONVERSATION, A NEW TEXT                             |
|                |             |       | Try @mentioning a student or teacher to begin sharing |                                                      |
|                |             |       |                                                       | BOTTOM OF THE PAGE. TYPE<br>YOU MESSAGE AND HIT SEND |
|                |             |       |                                                       | (PAPER AIRPLANE ICON                                 |
|                |             |       |                                                       | BOTTOM RIGHT CORNER).                                |
| Apps           |             |       |                                                       |                                                      |
| ?<br>Help      |             |       |                                                       |                                                      |
|                |             |       | ℓ∕ ℓ © @ ;; ⊳ ♀ & ∎ w ⊡ ∞                             | ⊳                                                    |

# **POSTING AN ANNOUNCEMENT**

| •••                                                                   | Q Search                                                                                                    | ··· EECD/EDPE                                                                                    |
|-----------------------------------------------------------------------|----------------------------------------------------------------------------------------------------|--------------------------------------------------------------------------------------------------|
| Q.<br>Activity                                                        | < All teams General Posts Files +                                                                                                    | Team 1 Guest CB Meet V O ····                                                                    |
| Chat<br>Teams<br>Assignments<br>Calendar<br>Gala<br>Files<br>Nosights | A School<br>General<br>TO MAKE A MESSAGE STAND OUT,<br>CREATE AN ANNOUNCEMENT. GO<br>TO 'NEW CONVERSATION' AND<br>CLICK THE DROP DOWN MENU<br>THEN CLICK ON ANNOUNCEMENT.                                                                                                    | REMEMBER THA<br>EVERYTHING YO<br>POST IN THIS<br>SECTION WILL B<br>SEEN BY EVERY<br>IN THE TEAM. |
| <br>600<br>Apps                                                       | Image: New conversation       ✓       Everyone can reply <ul> <li>Post in multiple channels</li> <li>New conversation</li> <li>✓</li> <li>▲A</li> <li>Paragraph</li> <li>▲B</li> <li>(<ul> <li>(<ul< th=""><th>ြ<br/>97 ←&gt; </th></ul<></li></ul></li></ul>                                                                                                    | ြ<br>97 ←>                                                                                       |
| (?)<br>Help                                                           | Image: Image: Image | ⊳                                                                                                |

# CUSTOMIZE AN ANNOUNCEMENT

Q

Ð

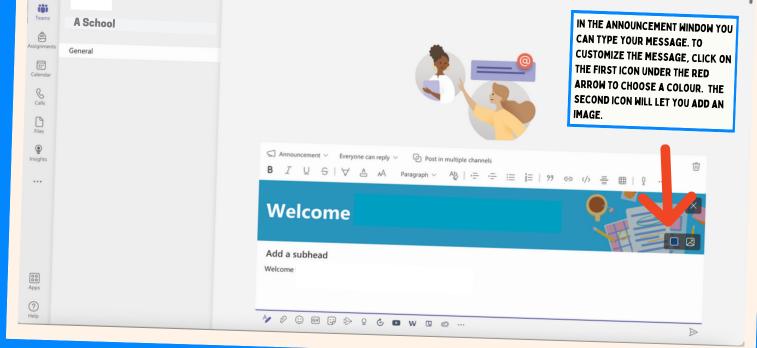

# **REPLY TO A POST OR START A NEW ONE**

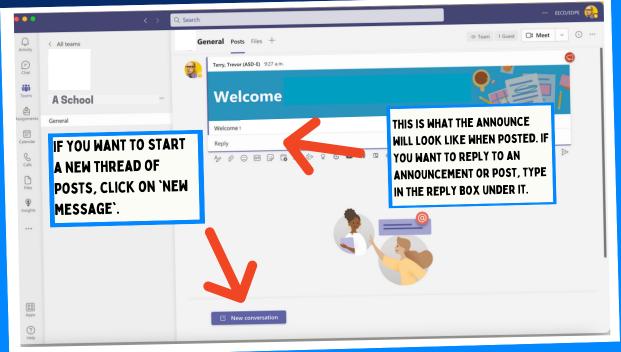

## HOW TO START A MEETING

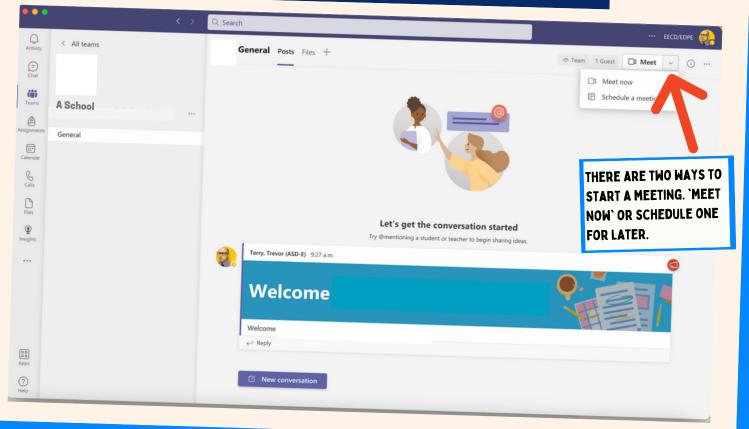

#### YOUR MEETING SETTINGS Meeting in "General" Team 1 Guest D Meet ~ ( Meeting in "General" IF YOU DO NOT NOT WANT Computer audio TO START THE MEETING WITH YOUR VIDEO ON, TOGGLE IT OFF HERE. 0 WHEN YOU START/JOIN A MEETING, YOU WILL SEE THIS SCREEN. MAKE SURE Room audio YOU HAVE 'COMPUTER IF YOU WISH TO MUTE Don't use audio AUDIO' SELECTED. **388 Background filters** YOURSELF, YOU ARE ABLE TO TOGGLE OFF Join now Cancel YOUR MIC HERE. 00 New conversation ?

## WANT TO ADD MORE PEOPLE?

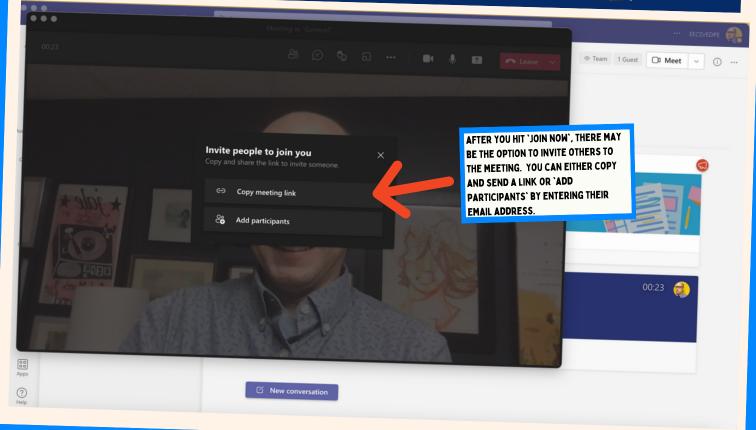

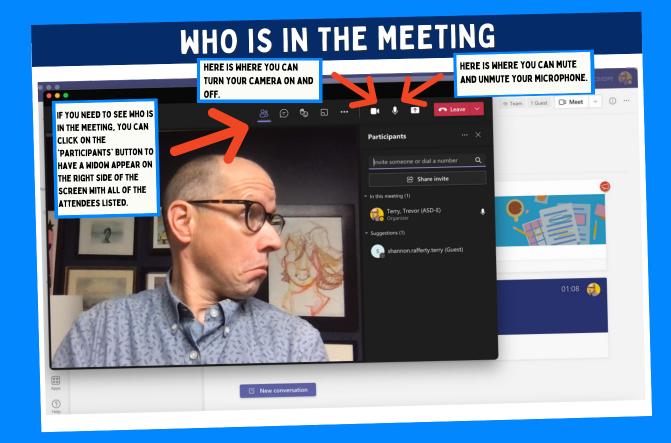

# CHATTING IN THE VIDEO MEETING

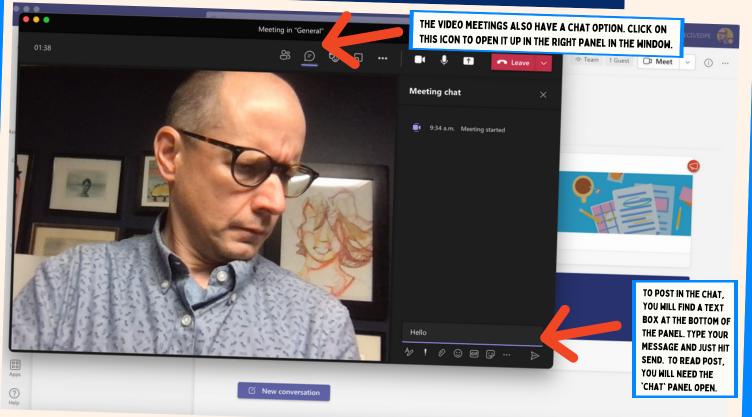

# **REACTION EMOJIS & SCREEN SHARE**

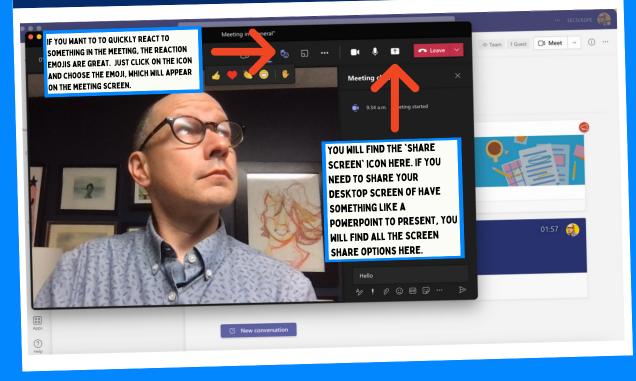

#### THE THREE DOTS

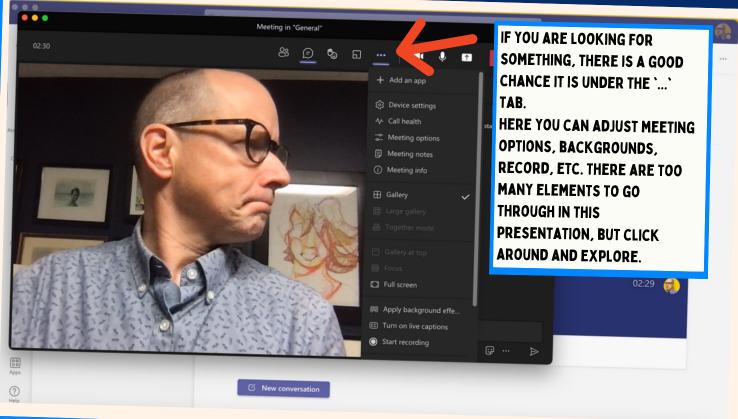

## LEAVE VS END MEETING

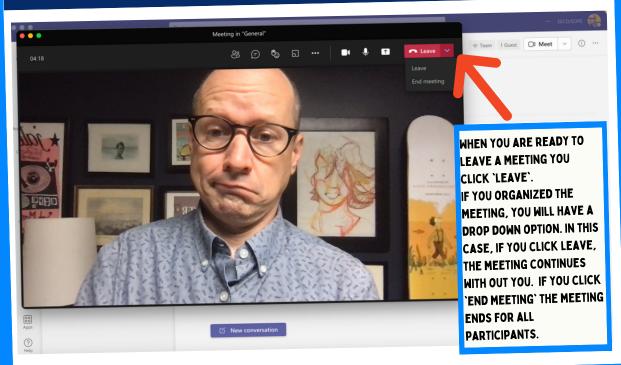

#### **REMEMBER THIS SCREEN**

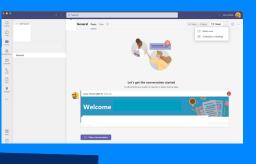

#### PRESCHEDULE A MEETING

|      | New meeting Details Scheduling Assistant                                       | ••• EECD/E  |
|------|--------------------------------------------------------------------------------|-------------|
| Cate | tegory: None 🗸 Time zone: (UTC-04:00) Atlantic Time (Canada) 🖂 n               | Send        |
| 0    |                                                                                |             |
| ୍ୱ   | Add required attendees + Optional                                              | ARLIER,     |
| Ŀ    | 2021-09-18 9:30 a.m. ∨ → 2021-09-18 10:00 a.m. ∨ 30m ● All day THERE ARE TWO ( | -           |
| ¢    | Does not repeat START A MEETING                                                | G: `MEET N  |
| =    | > General AND `SCHEDULE A                                                      | A MEET`. II |
| 0    | Add location YOU WISH TO SCH                                                   |             |
| .=   | B I U S I V A A Paragraph V 松 I E E E I 99 の 音 曲 1 2 C U C K THE 'S C H E      |             |
|      | Type details for this new meeting                                              |             |
|      | MEETING`OPTION                                                                 |             |
|      | SCREEN WILL APP                                                                |             |
|      | YOU MAY WANT TO                                                                |             |
|      | ADDING A TITLE TO                                                              | ) THE       |
|      | MEETING.                                                                       |             |

#### INVITE YOUR FRIENDS

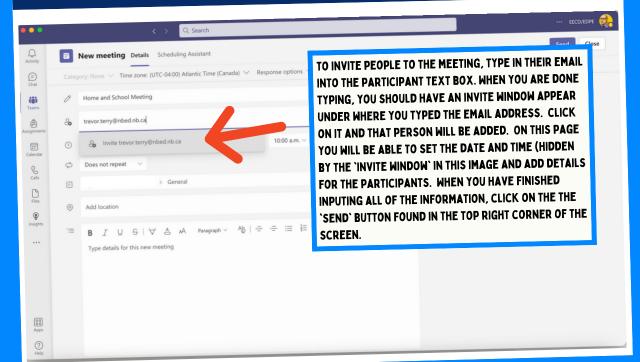

# WHERE TO SHARE DOCUMENTS & OTHER FILES

Q Search

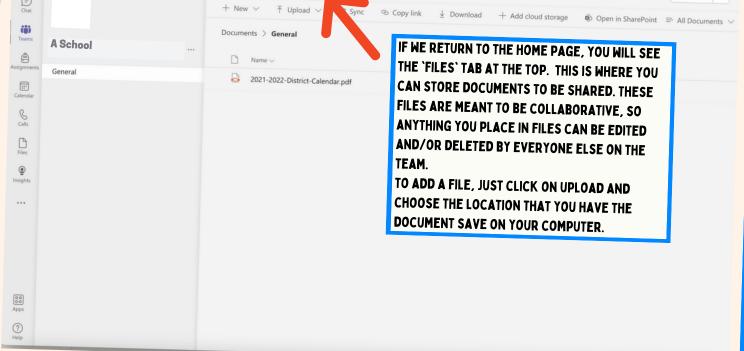

## WHERE CAN I FIND MY OTHER TEAMS

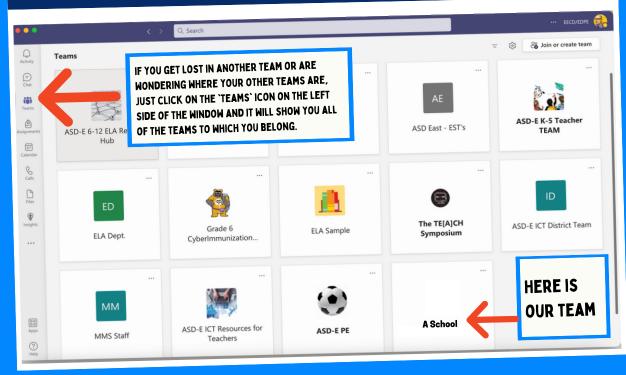